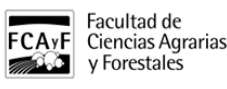

#### Programa Incentivos 2013

Se encuentra abierto el llamado de Solicitud de Incentivos 2013 (para percibir el cobro correspondiente al año en curso y que se hará efectivo como siempre durante el transcurso del año siguiente)

• INVESTIGACION

La inscripción se realizará sólo vía página web. Para cumplimentar la planilla de Solicitud de Incentivos se utilizará el sistema web implementado por la Secretaría de Políticas Universitarias, cuya URL es [http://incentivos](http://incentivos-spu.me.gov.ar/sipim_www/web/)[spu.me.gov.ar/sipim\\_www/web/](http://incentivos-spu.me.gov.ar/sipim_www/web/) [1]

### Lugar:

La presentación de las solicitudes versión papel que genera el sistema una vez enviado y verificados todos los datos, debe realizarse en esta Secretaría **por duplicado.**

#### Plazos:

La solicitud de Incentivos **estará disponible en la WEB hasta el día lunes 16 de diciembre de 2013 a las 18 hs**. La presentación papel será recibida hasta el día **miércoles 18 de diciembre de 2013**.

**IMPORTANTE**: en el caso de aquellos docentes investigadores que se han presentado en el proceso de Categorización Especial 2011, debido a que aún no está actualizada la base con las nuevas categorías y a los efectos que no presenten planillas manuales, se otorgará un plazo especial para que realicen su solicitud de incentivos 2013 a comienzos del año 2014, una vez regularizada la situación de sus categorías en el Ministerio.

### **LEER ATENTAMENTE**:

Las especificaciones referidas a la cumplimentación de la planilla se encuentran en el instructivo correspondiente, a disposición en la página web de la Secretaría de Ciencia y Técnica de la UNLP.

Enlaces:

\* Descargar Instructivo

[http://secyt.presi.unlp.edu.ar/descargas/solinc13/instructivo\\_sitio\\_web\\_2013.doc](http://secyt.presi.unlp.edu.ar/descargas/solinc13/instructivo_sitio_web_2013.doc) [2]

 \* Acceder al sitio (Al acceder al sitio debe registrarse, aún aquellas personas que ya se hubieran registrado en años anteriores.)

### **\*PREGUNTAS FRECUENTES\***

\*Estoy compartiendo la computadora con otros investigadores, ¿Debo tener en cuenta algún detalle?\* Sí. Debe asegurarse de que el investigador anterior haya cerrado la sesión haciendo click en la opción SALIR que figura en la parte superior derecha de la pantalla. También debe asegurarse de cerrar su propia sesión al terminar de utilizar el sistema, aunque no haya realizado aún la impresión definitiva.

\*Cuando imprimo la planilla aparecen datos de otro investigador, ¿Qué debo hacer?\* Comuníquese con la Secretaría al 221 4236816

### **\*IMPORTANTE: ANTES DE COMPLETAR LA SOLICITUD\***

\* Descargue y lea el instructivo

http://drupal.agro.unlp.edu.ar/sites/all/themes/gazman/images/logo\_top.png

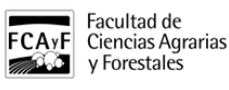

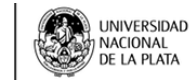

 \* Códigos de las materias. En caso de no encontrarse el código buscado, acercarse a ésta Secretaría de Ciencia y Técnica.

 \* La Secretaría de Ciencia y Técnica de la U.N.L.P. tendrá para los docentes-investigadores una PC para acceder al sitio.

# **\*IMPORTANTE: SI AL INGRESAR AL SISTEMA\***

\*No se encuentra a sí mismo en la base:\* Comuníquese al Tel. 4236816 o por mail a<http://solicitud.incentivos@presi.unlp.edu.ar> [3]

\*No encuentra el título de grado o posgrado que le corresponde:\* Debe completarlo a mano, con letra clara, en la planilla una vez que realice la impresión definitiva

\*El sistema no permite modificar la dedicación docente, la categoría y la dedicación a la investigación:\* Si fuera necesario, debe corregir los datos a mano, con letra clara, una vez realizada la impresión definitiva de la planilla, **considerando su situación al 1 de enero de 2013**, debiendo estar certificada por ésta Secretaría.

### **\*IMPORTANTE: DESPUES DE REALIZAR EL ENVIO DEFINITIVO\***

El sistema quedará bloqueado y no permitirá realizar modificaciones. Recibirá en su cuenta de correo electrónico (la misma con la cual se registró) la planilla definitiva en formato PDF. Debe imprimir el archivo PDF que recibe en su correo electrónico y entregar la solicitud de incentivos en la Secretaría de Ciencia y Técnica de ésta Facultad. (**recordar los plazos**)

# **\*EL ACCESO AL SISTEMA SE BLOQUEARA EL DÍA 16 DE DICIEMBRE a las 18 hs.\***

\*Items a tener en cuenta:\*

-Los datos referidos a cargo docente y dedicación deben ser los correspondientes al 01/01/2013.

-Con respecto por el cual se solicita incentivos se debe seleccionar aunque participe en un solo proyecto. En caso de participar en 2 proyectos debe seleccionarse uno de ellos para el cobro de incentivos.

-No se puede cambiar de proyecto en el transcurso del año.

-En caso de que el proyecto pertenezca a otra Facultad de ésta Universidad, la copia papel donde se declara el Proyecto deberá ser certificada por la Secretaría de Ciencia y Técnica de dicha Facultad.

-Ser integrante del proyecto por el cual se solicita el incentivo.

-El pago del incentivo se autorizará con relación al proyecto acreditado por el que el docente investigador solicitó el incentivo en la convocatoria de ese período, debiendo integrar dicho proyecto hasta su finalización, de acuerdo a lo establecido por el Artículo 40 inciso c) del Manual de Procedimientos.

Tener en cuenta que los proyectos de investigación acreditados, así como los integrantes de dichos proyectos, sólo podrán incorporarse al programa hasta el 1º de mayo de cada año (Resolución SPU Nº117/SCTIP Nº534).

-Los docentes investigadores adheridos al Art. 25 Inc. "a" y Art. 40 Inc. "g"deberán contar con el acto administrativo correspondiente. Debe recordar que sin el mismo no se podrá hacer efectivo el pago del incentivo con dedicación exclusiva.

-Si en el cuadro de DEDICACION DOCENTE aparece SIMPLE -1 o SEMI -1 es porque el investigador está adherido al Art. 25 Inc. "a" y Art. 40 Inc. "g".

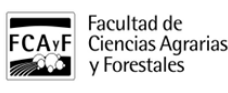

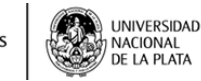

# **Programa Incentivos 2013** Publicado en Facultad de Ciencias Agrarias y Forestales

(https://www.agro.unlp.edu.ar)

-Las solicitudes de docentes-investigadores incluidos en el Art. 40 inciso e) del Manual de Procedimentos, deben ir acompañadas por la documentación que se solicita en dicho artículo.

ART Nº 40 Inc. e: Los docentes investigadores que durante cualquier período de pago del incentivo se encuentren en uso de año sabático o realizando tareas de investigación o intercambio académico fuera de su universidad, por un lapso superior a TREINTA (30) días corridos, con percepción de haberes, podrán seguir percibiendo el incentivo, siempre que las autoridades pertinentes según los estatutos de la respectiva universidad, avalen dichas actividades mediante el acto administrativo correspondiente, debiendo adjuntar la documentación que deje constancia de las mismas. El Director del proyecto deberá a su vez avalar dicha ausencia, por medio de una nota debidamente justificada señalando los beneficios que la misma reporta para la marcha de las investigaciones.

Si usted está incluido en el art. Nº 40 inc. "e" y, en consecuencia, en algún periodo no dicta clases, deberá seleccionar el curso creado a tal efecto: [G1ART40] (Anual) [G2ART40] (Primer Semestre) [G3ART40] (Segundo Semestre)

Los docentes investigadores que revisten en forma simultanea en dos cargos simples en la misma Unidad Académica y no se encuentren adheridos al Art. 25 podrán optar por declarar ambos cargos para percibir el cobro equivalente a una dedicación SEMIEXCLUSIVA.

En el caso de solicitar el incentivo por un proyecto que no ha sido acreditado por esta Universidad, debe tenerse en cuenta:

Si el proyecto se desarrolla en una Unidad de Investigación sin dependencia directa con la Universidad Nacional de La Plata, debe presentar:

-copia del proyecto con la certificación de acreditación correspondiente.

-Convenio correspondiente (entre esta Universidad y la entidad en la que se desarrolla el proyecto).

En caso de proyectos acreditados por entidades habilitadas para tal fin (ANPCYT, CONICET, etc.):

-copia del proyecto con la certificación de aprobación y aval de la Unidad Académica.

-Nota del Director solicitando la incorporación del proyecto al Programa de Incentivos, en la que consten los datos de Director e integrantes del proyecto (Categoría como docente-investigador/Cargo docente y dedicación/Facultad y Universidad a la que pertenecen), período de ejecución del proyecto (inicio y fin), disciplina, palabras clave, resumen.

**URL de origen:**<https://www.agro.unlp.edu.ar/novedad/programa-incentivos-2013>

#### **Enlaces**

[1] http://incentivos-spu.me.gov.ar/sipim\_www/web/ [2] http://secyt.presi.unlp.edu.ar/descargas/solinc13/instructivo\_sitio\_web\_2013.doc [3] http://solicitud.incentivos@presi.unlp.edu.ar